# Le Webmail académique Horde

### **Se connecter**

Le Webmail académique est accessible directement à l'adresse http://webmail.ac-guyane.fr ou via le site de l'académie : www.ac-guyane.fr en bas de la page d'accueil.

### **S'authentifier**

Renseigner le champ '**Nom d'utilisateur**' puis '**Mot de passe**'. Attention, le nom d'utilisateur n'est pas l'adresse électronique.

#### **- Vous ne connaissez pas votre Nom d'utilisateur** : cliquez sur le lien

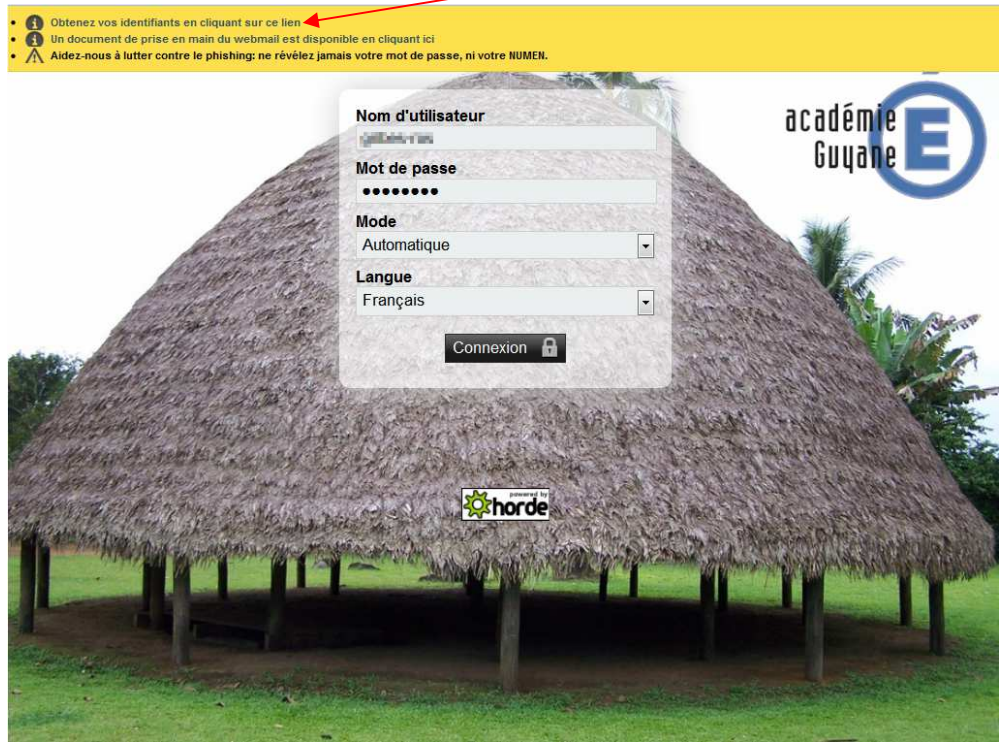

#### **- Quel est mon mot de passe initial ?**

Le mot de passe par défaut est votre NUMEN (à saisir en lettres majuscules). Le NUMEN est composé de 13 caractères, le troisième caractère et les trois derniers étant des lettres majuscules et

non pas des chiffres (attention à la confusion classique entre "O" et zéro).

Nous vous recommandons de modifier ce mot de passe dès la première connexion au webmail.

#### **- Comment connaître mon NUMEN ?**

Vous devez vous adresser aux services de gestion du personnel au rectorat.

#### **- Mot de passe perdu ?**

Académie de la Guyane 1/5 Vous devez vous adresser aux services de gestion du personnel au rectorat ou auprès de la plateforme d'assistance informatique académique.

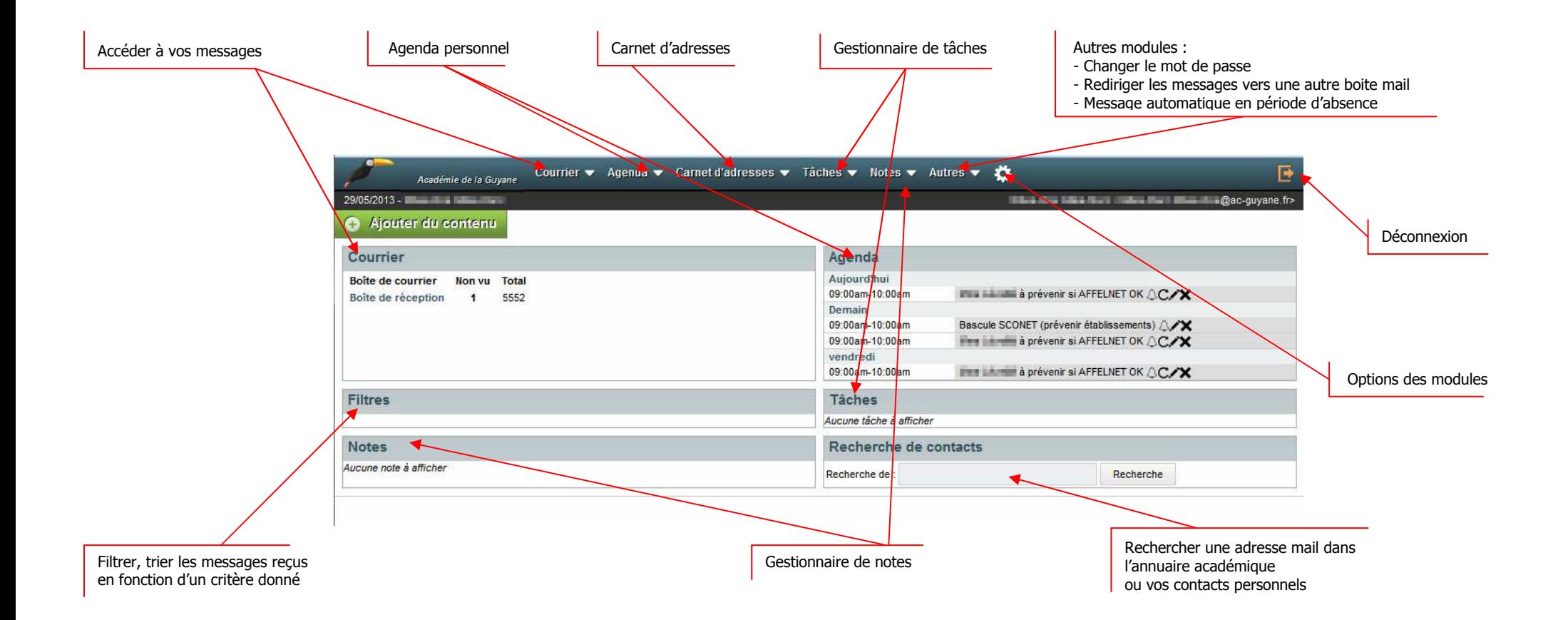

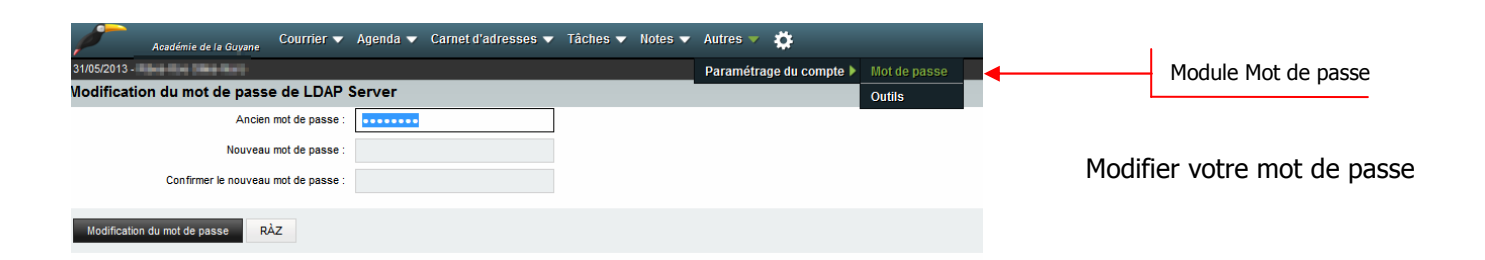

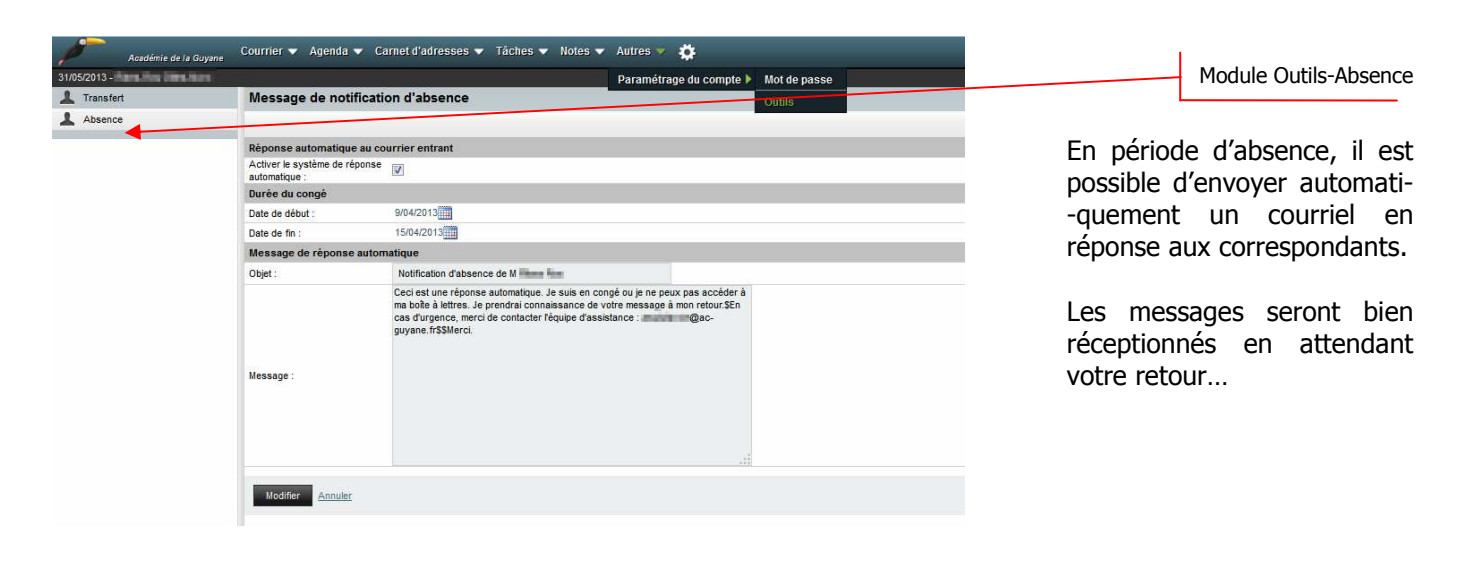

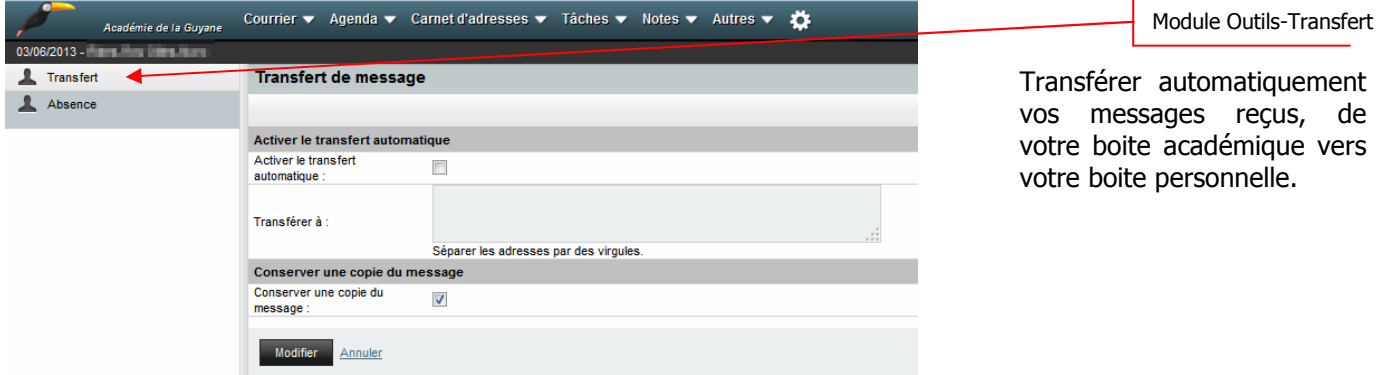

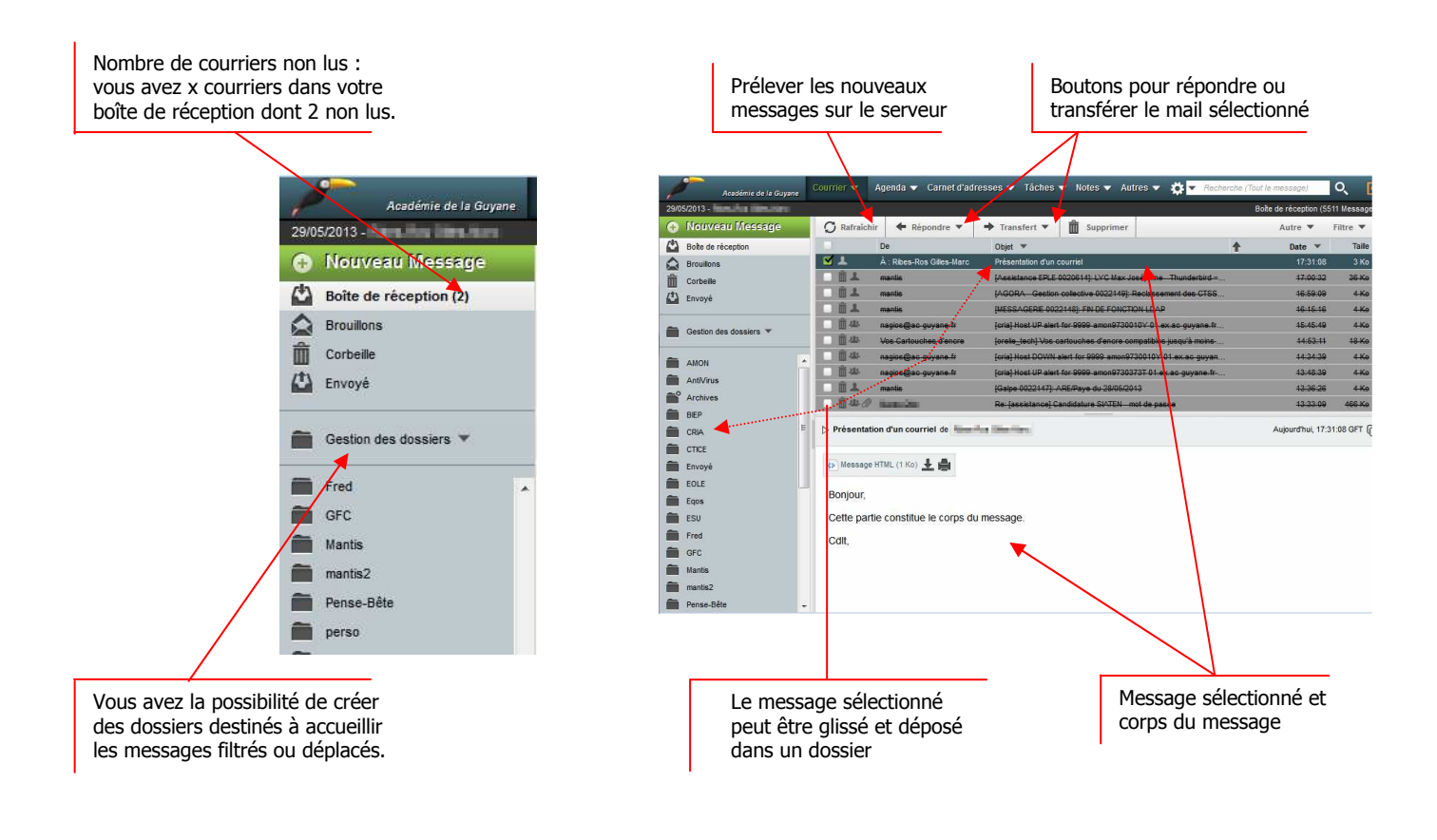

**Filtrer vos messages** 

Créer un filtre qui, en fonction d'un ou plusieurs critères (expéditeur, objet, mot clé, etc…), déplacera automatiquement un courrier entrant vers un dossier que vous aurez créé.

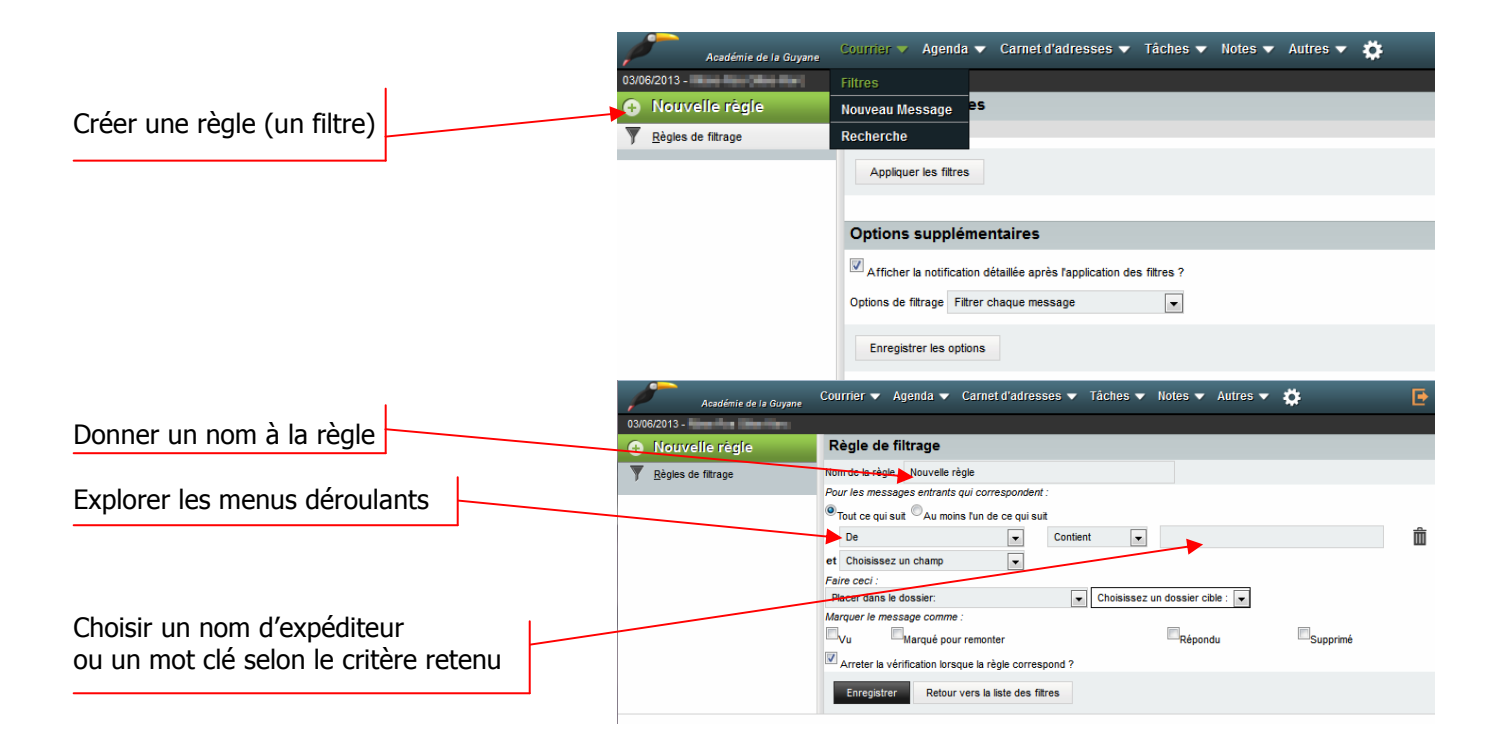

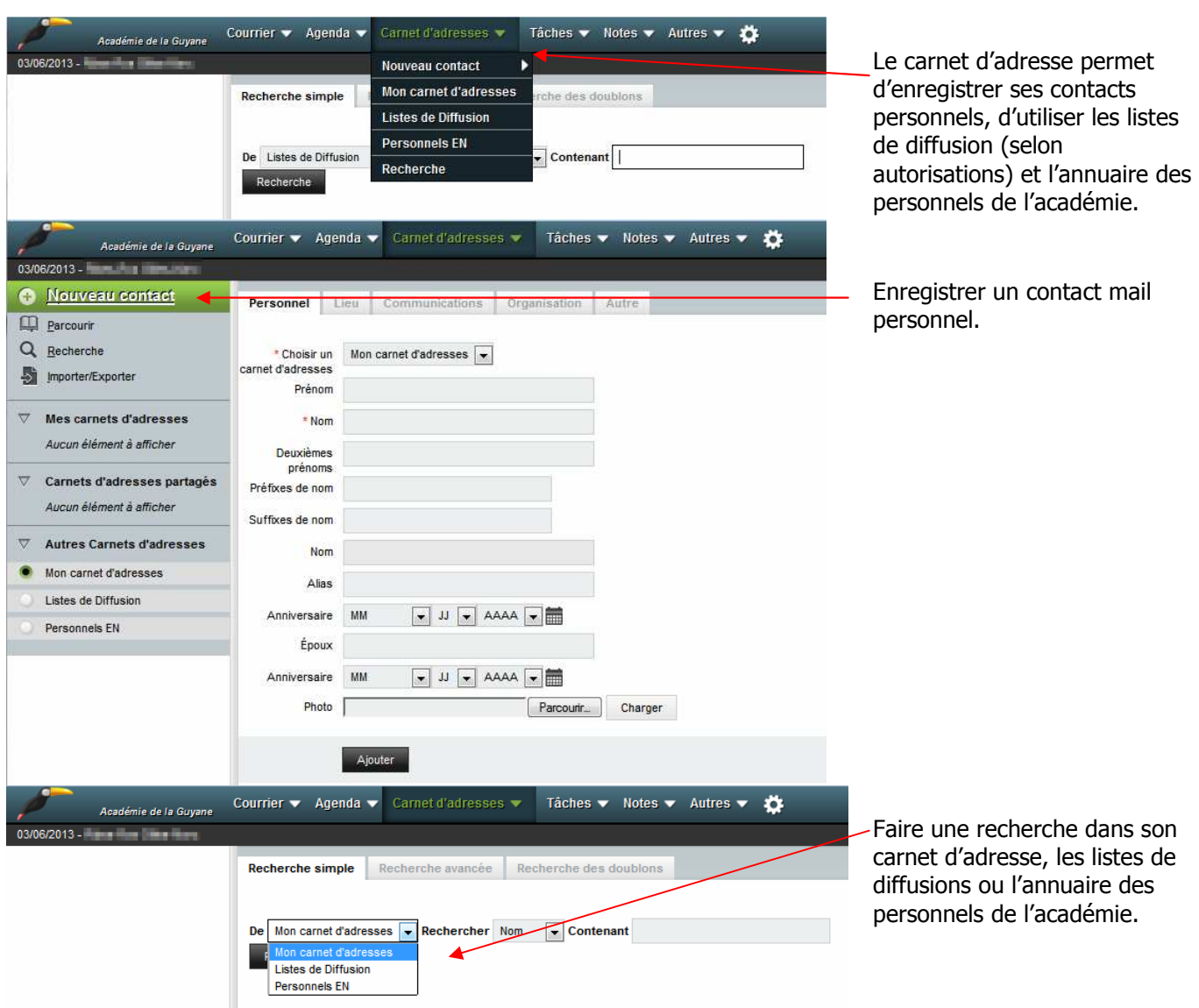

## **Modifier les préférences du portail HORDE ou des modules**

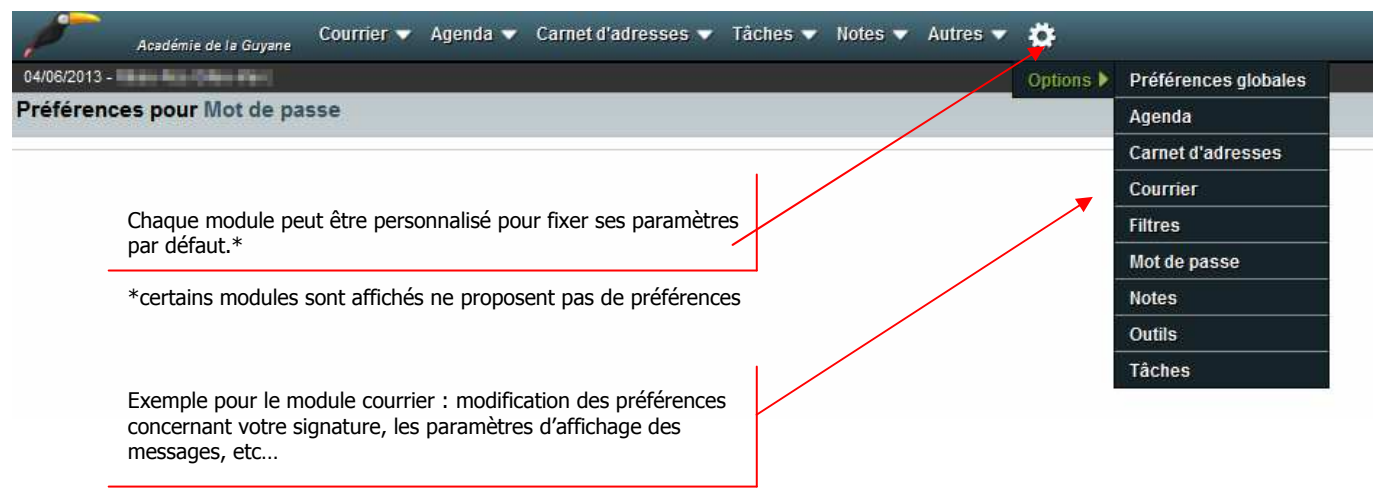